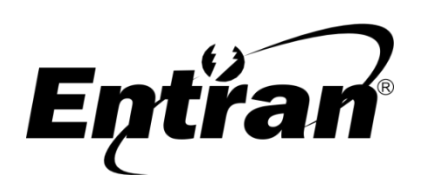

ENTRAN® Indústria e Comércio de Equipamentos Eletrônicos LTDA. Rua Mandaguari, 1787 - Pinhais - Paraná – Brasil - CEP: 83325-015 Telefone: +55 (41) 3123-8191 Web: [http://equipamentos.entran.com.br](http://equipamentos.entran.com.br/) E-mail: ensaios@entran.com.br Este manual está sujeito a alterações sem aviso prévio Versão do documento: OUT23

# LGI3000 – Manual rápido

O equipamento LGI3000 tem o propósito de realizar os ensaios exigidos na norma IEC 62353. Essa norma apresenta as recomendações de ensaios para testes pósmanutenção/recorrentes de equipamentos médicos. Os ensaios que podem ser executados são: ensaio de corrente de fuga, ensaio de resistência de aterramento, ensaio de resistência de isolação e ensaio funcional.

O manual rápido tem o objetivo de fornecer uma instrução resumida para a realização de ensaios com o LGI3000. O manual completo do equipamento pode ser encontrado no endereço eletrônico abaixo.

### **http://equipamentos.entran.com.br/manuais/**

### Itens

O conteúdo da embalagem na qual o equipamento é transportado compreende os seguintes itens:

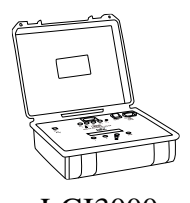

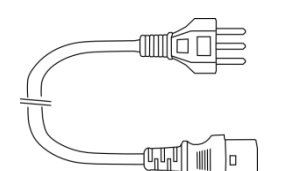

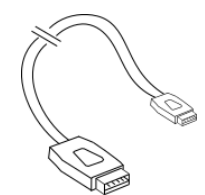

LGI3000 Cabo de alimentação Cabo USB

10 IIIIII - 1

Cabo de teste – gabinete Cabo de teste – parte aplicada

Manual rápido Termo de garantia

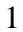

# Conexões

Conecte as entradas de alimentação e interface com um computador (opcional) de acordo com a figura abaixo.

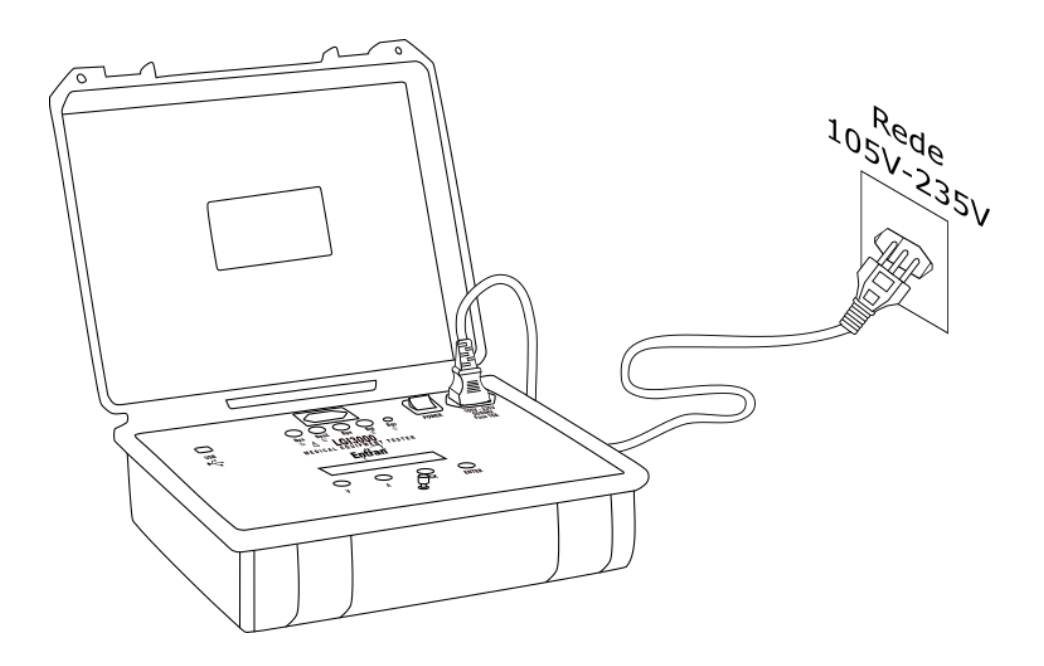

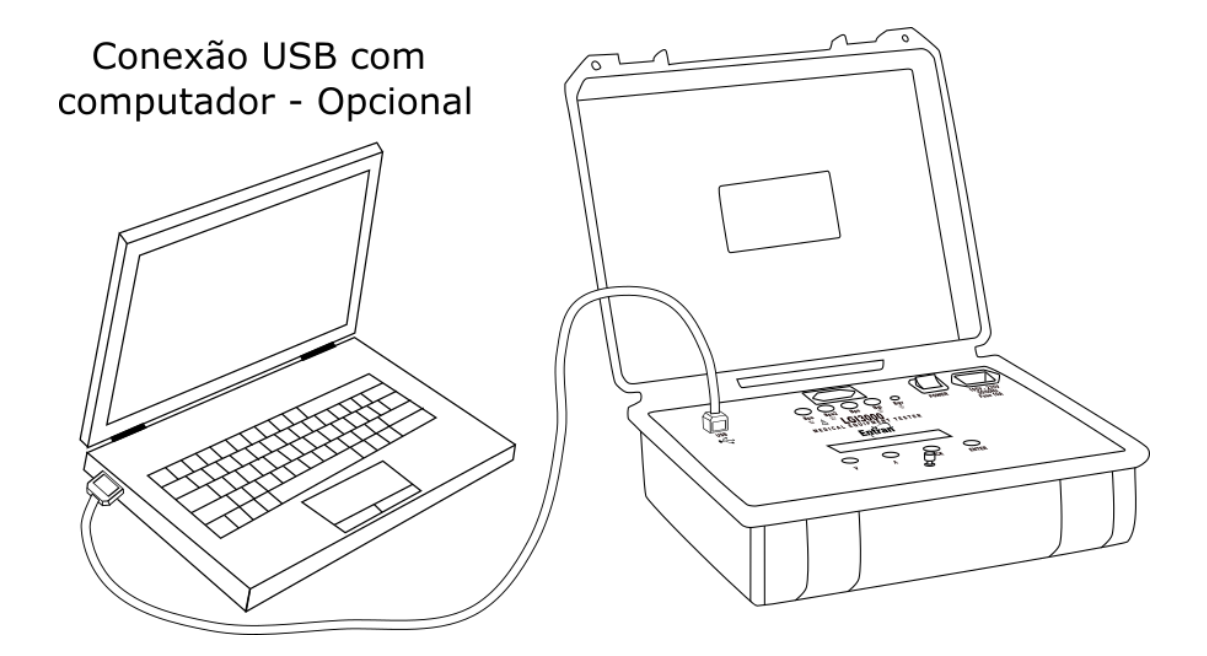

## Conexão do equipamento sob teste (EUT)

**ATENÇÃO: Tensões potencialmente perigosas podem estar presentes no borne na carcaça do EUT e nos cabos de teste. Sempre que o ensaio estiver em curso, os terminais, as pontas de prova e o EUT não devem ser tocados.**

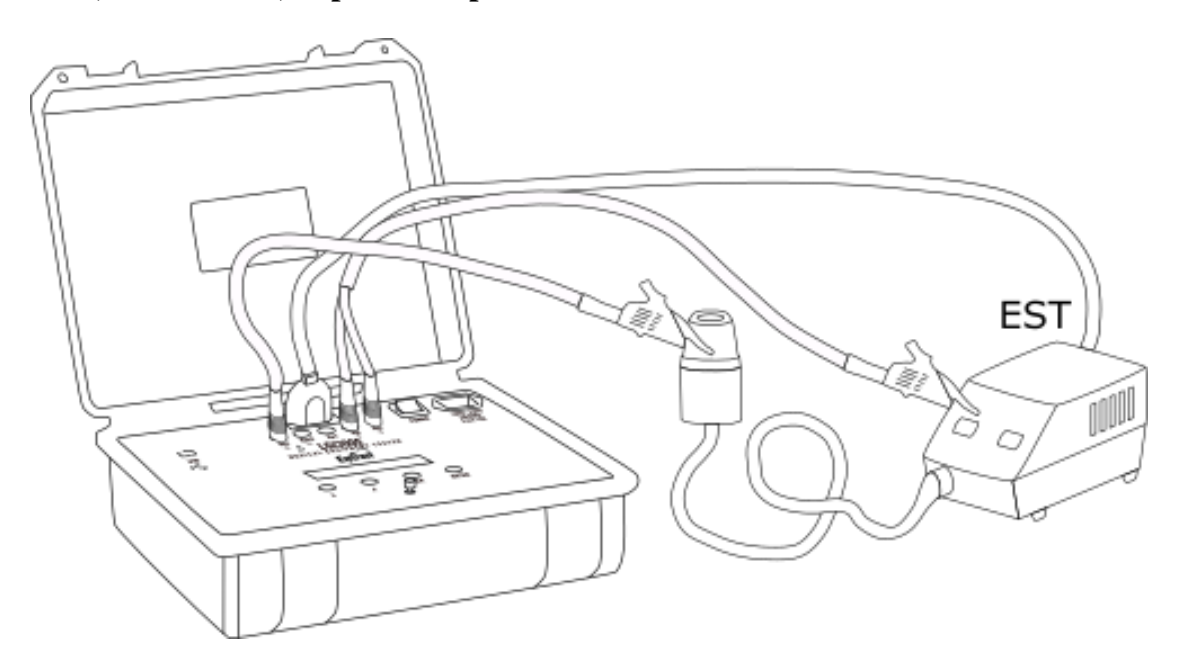

### **Configuração**

No menu principal, pressionar botão ENTER, acessar **Edita ensaio**. Acessar a edição no **Assistente**. Configurar cada uma das opções abaixo:

- Classe do equipamento sob teste de acordo com o aterramento: classe I para equipamento com aterramento e classe II para equipamento sem aterramento.
- Método de medida de corrente de fuga a ser utilizado: método direto para testar com o equipamento sob teste energizado e operando, e método alternativo para testar com o equipamento desligado e inoperante.
- Tipo de parte aplicada do equipamento sob teste: Selecionar entre B, BF ou CF, de acordo com a classificação da norma IEC 60601-1. Os indicadores de cada tipo de parte aplicada são mostrados abaixo (presentes no manual ou gabinete do equipamento)

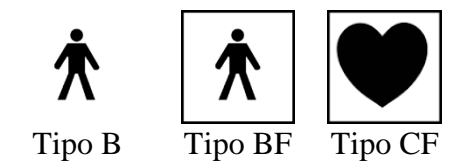

- Realização do ensaio de resistência de isolação: Selecionar se o ensaio será realizado. A norma IEC 62353 coloca esse ensaio como opcional.
- Realização do ensaio funcional: Se o ensaio funcional for feito com o LGI3000, selecionar **Sim**.
- Tensão do equipamento sob teste: Se o ensaio funcional estiver ativado, ajustar a tensão de alimentação do equipamento sob teste (normalmente 220V ou 127V). O equipamento irá estabelecer os limites em ±20% desse valor.
- Método de avaliação do ensaio funcional: O consumo do equipamento sob teste pode ser avaliado pela potência ou corrente consumida. Selecionar o que for mais conveniente.
- Potência / corrente do equipamento sob teste: ajustar a potência ou corrente que o equipamento sob teste consome. O equipamento irá estabelecer os limites em ±20% desse valor.

Nesse ponto a configuração do equipamento está feita. Se todas as conexões estiverem sido feitas, o ensaio pode ser realizado pressionando o botão TEST.

Ao iniciar o ensaio, o equipamento solicita o número de série do equipamento sob teste, que pode ser editado usando-se os botões ACIMA e ABAIXO para mudar os caracteres sobre o cursor, e usando-se o botão ENTER para trocar o cursor de posição. Pressionar novamente o botão TEST para iniciar as medidas do ensaio.

O ensaio é realizado na seguinte ordem:

- 1. Ensaio de resistência de aterramento: Se o equipamento for de classe I é medido o aterramento do termina de aterramento (plugue de terra do plugue) do equipamento sob teste para a o gabinete.
- 2. Ensaio de corrente de fuga: São feita(s) a(s) medida(s) de corrente de fuga de acordo com o método selecionado. Se a parte aplicada for do tipo B ou BF, é realizada somente a medida de corrente de fuga pelo equipamento. Se a parte aplicada for do tipo CF, é realizada a medida de corrente de fuga pelo equipamento e a medida de corrente de fuga pela parte aplicada
- 3. Ensaio de resistência de isolação: Se o ensaio de resistência de isolação estiver habilitado são feitas as medias aplicando-se 500V entre fase/neutro e o gabinete, posteriormente entre fase/neutro e parte aplicada, e posteriormente entre gabinete e parte aplicada se a parte aplicada for do tipo CF.
- 4. Ensaio funcional: O equipamento sob teste é energizado, se trona operacional e a potência, ou corrente, é medida.

#### **Softwares**

O LGI3000 permite a conexão com um computador através da interface USB. O computador pode ser usado para controlar os ensaios, ou somente para receber e armazenar os resultados dos ensaios feitos através do próprio painel do equipamento. O software usado é o CONTROLADOR.

Para download do software: **http://equipamentos.entran.com.br/software/**

#### **Executar ensaios**

O software CONTROLADOR permite executar ensaios e armazenar resultados diretamente pelo computador, sem interação do operador com os botões e tela do LGI3000.

- 1- Conectar o LGI3000 pela interface USB do computador.
- 2- Executar o CONTROLADOR.
- 3- Gerar uma nova configuração de ensaio em **Ensaio** > **Novo**.
- 4- Carregar a configuração gerada no CONTROLADOR, em **Ensaio** > **Carregar**.
- 5- Iniciar o ensaio em **Inicia Ensaio**.

#### **Extrair resultados**

O software CONTROLADOR permite visualizar e armazenar no computador os resultados gravados na memória do LGI3000.

- 1- Executar o CONTROLADOR.
- 2- Acessar a aba "**Resultados – Memória interna**".
- 3- Selecionar a forma de armazenamento.
- 4- Conectar o LGI3000 pela interface USB ou do computador.
- 5- Selecionar o resultado a ser extraído.